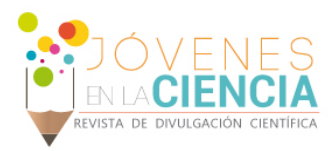

# CONTROLADOR PID DIGITAL PARA UN ENFRIADOR TERMO-ELÉCTRICO

# Calderón-Isais, Jesús Alberto (1), Vargas-Rodríguez, Everardo (2), Guzmán-Chávez, Ana Dinora (3)

1 [Ingeniería en Comunicaciones y Electrónica, Universidad de Guanajuato] | Dirección de correo electrónico: [ja.calderonisais@ugto.mx]

2 [Departamento de Estudios Multidisciplinarios, División de Ingenierías, Campus Irapuato-Salamanca, Universidad de Guanajuato] | Dirección de correo electrónico: [evr@ugto.mx]

3 [Departamento de Estudios Multidisciplinarios, División de Ingenierías, Campus Irapuato-Salamanca, Universidad de Guanajuato] | Dirección de correo electrónico: [ad.guzman@ugto.mx]

### Resumen

En este trabajo se presenta la implementación de un controlador de temperatura Proporcional Integral Derivativo (PID) de un enfriador Termo-Eléctrico (TEC), el cual permite calentar y enfriar las caras del TEC de una forma óptima, estable y periódica. Para esto se obtuvo la función de transferencia del TEC ante una entrada escalón de voltaje con flanco positivo y flanco negativo, para posteriormente calcular las ganancias necesarias para el PID. Además se armó un circuito electrónico que permite cambiar la polaridad de voltaje con que es alimentado el TEC para así acelerar los cambios de temperatura. El PID se llevó a cabo con LabVIEW brindando la posibilidad de realizar modificaciones de forma sencilla a los parámetros de diseño del controlador con lo cual se pueden conseguir diferentes comportamientos del sistema de acuerdo a las necesidades requeridas.

# Abstract

In this work the implementation of a Proportional Integral Derivative (PID) Temperature controller for a Thermo-Electric Cooler (TEC) was carried out, which allows to heat and cool the faces of the TEC in an optimal, stable and periodic way is presented. For this, the transfer function of the TEC was obtained with a voltage step input with positive flank and negative flank, to later calculate the necessary gains for the PID. In addition, an electronic circuit was assembled that allows to change the voltage polarity with which the TEC is fed in order to accelerate the temperature changes. The PID was carried out with LabVIEW, offering the possibility of making modifications in a simple way to the design parameters of the controller, with which different behaviors of the system can be achieved according to the required needs.

Palabras Clave Controlador PID; TEC; Sistema; LabVIEW;

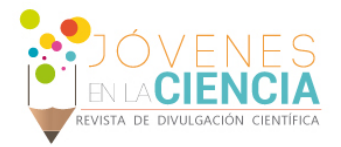

# **INTRODUCCIÓN**

El control automático ha desempeñado un papel vital en el avance de la ingeniería y la ciencia. Este toma gran relevancia en un sin número de sistemas que requieren el control de temperatura, presión, humedad, entre otros fenómenos físicos. El primer trabajo significativo de control fue el regulador de velocidad centrífugo de James Watt para el control de velocidad de una máquina de vapor [1], desde entonces han existido muchos otros trabajos que han aportado al desarrollo de la teoría de control.

Los componentes básicos de un sistema de control se pueden describir en tres partes: 1) Objetivos o entradas; 2) Componentes del sistema de control; 3) Resultados o salidas. El objetivo de un sistema de control es controlar las salidas en alguna forma prescrita mediante las entradas a través de los componentes del sistema de control [2].

Un controlador PID (Proporcional Integral Derivativo) es un mecanismo de control retroalimentado [3]. El término retroalimentado se refiere a una operación que, en presencia de perturbaciones, tiende a reducir la diferencia entre la salida de un sistema y alguna entrada de referencia, y lo realiza tomando en cuenta esta diferencia [1]. El controlador PID involucra tres parámetros: el proporcional, el integral y el derivativo. Dependiendo de la modalidad del controlador alguno de estos valores puede ser cero, por ejemplo un controlador Proporcional (P) tendrá los parámetros integral y derivativo iguales a 0; en un controlador PI solo el derivativo será 0, etc. Cada uno de estos parámetros influye en mayor medida sobre alguna característica de la salida (tiempo de establecimiento, sobreelongación, entre otras) pero también influye sobre las demás [3]. En general el sintonizar un PID se basa en ajustarlo en un término medio cumpliendo los objetivos de control, esta calibración resulta relativamente simple, que junto a su robustez y facilidad de manejo lo convierten en la opción más utilizada cuando de control se trata. La forma general del controlador PID está dada por la ecuación 1) [4].

$$
G_c(s) = \frac{K_D s^2 + K_P s + K_I}{s}
$$
 (1)

O bien por la siguiente ecuación:

$$
G_c(s) = K_p \frac{T_i T_d s^2 + T_i s + 1}{T_i s} \tag{2}
$$

El efecto Peltier se caracteriza por la presencia de una diferencia de temperatura entre las dos caras de un semiconductor cuando por el circula una corriente. Un TEC está conformado por dos materiales semiconductores, uno tipo P y otro tipo N en un arreglo determinado, propiciándose así el denominado efecto Termo-Eléctrico Peltier [5]. Estos dispositivos han ganado popularidad en múltiples aplicaciones debido a su bajo costo y a la rápida respuesta en sus cambios de temperatura, destacando su uso como parte de sistemas de control de enfriamiento de láseres u otros procesos en los que se requiere el control de temperatura, siendo esta una de las variables que con mayor frecuencia se busca controlar, debido a que muchos fenómenos físicos se ven afectados por esta [6]. Igualmente se ha utilizado en otros trabajos como en la implementación de sensores donde se utiliza el TEC para variar la temperatura de obleas de silicio [7], en los que en ocasiones se busca tener la oblea a una temperatura estable o ante cambios de temperatura en ciclos repetitivos.

De este modo se implementó un controlador PID que permita tener cambios de temperatura (enfriar y calentar) en un ciclo repetido y que el aumento de temperatura así como el descenso de esta tenga un comportamiento simétrico. Se decidió implementar el controlador PID de forma digital en LabVIEW para realizar modificaciones del controlador siempre que sea necesario.

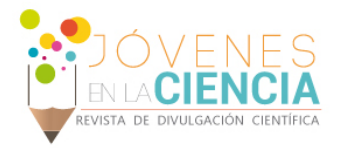

# **MATERIALES Y MÉTODOS**

Con ayuda de un osciloscopio se obtuvo la respuesta del TEC ante una entrada escalón de voltaje con flanco positivo y flanco negativo (Imagen 1), midiendo el cambio ante el escalón con un sensor de temperatura LM35 el cual fue adherido con pasta térmica a la cara fría del TEC, mientras que a la cara caliente se le colocó un disipador de aluminio.

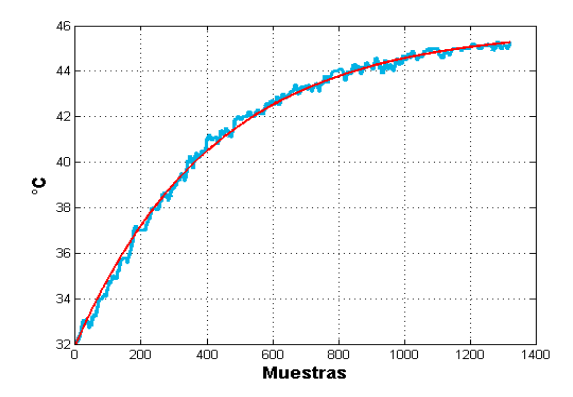

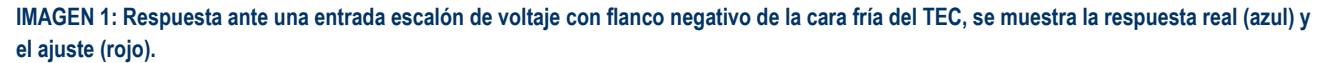

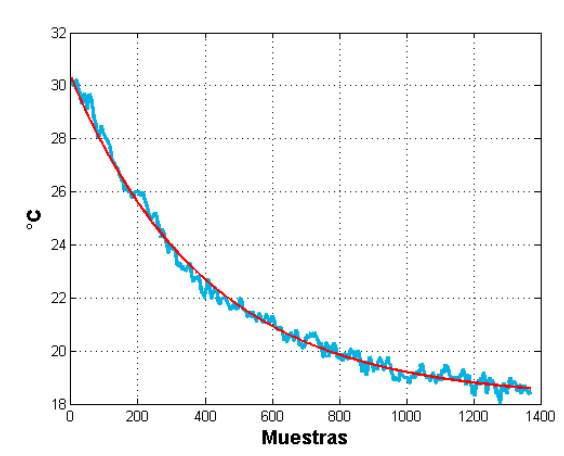

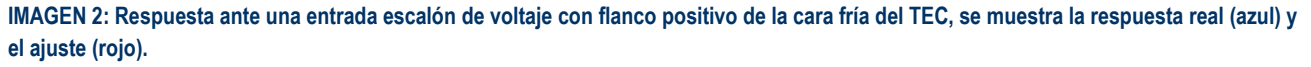

Se realizó lo mismo ante una entrada escalón de voltaje con flanco positivo (Imagen 2), obteniendo resultados similares en ambos casos, con la diferencia de que el TEC calienta un poco más rápido de lo que enfría, en el caso de la cara fría del TEC. Con estos datos se calculó la función de transferencia de la planta (ecuación 3), la cual es de primer orden.

$$
G(s) = \frac{27.75}{422.29s + 1} \tag{3}
$$

Posteriormente utilizando una interfaz en Matlab que hace uso de las herramientas que este software ofrece para el diseño y análisis de sistemas de control, se obtuvo una estimación de las ganancias necesarias del controlador PID utilizando el método de respuesta en frecuencia que requiere ingresar un par de parámetros de diseño como son el tiempo de respuesta y diferencia de fase (Imagen 3).

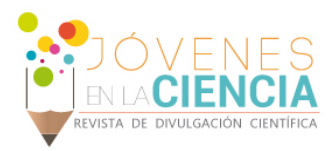

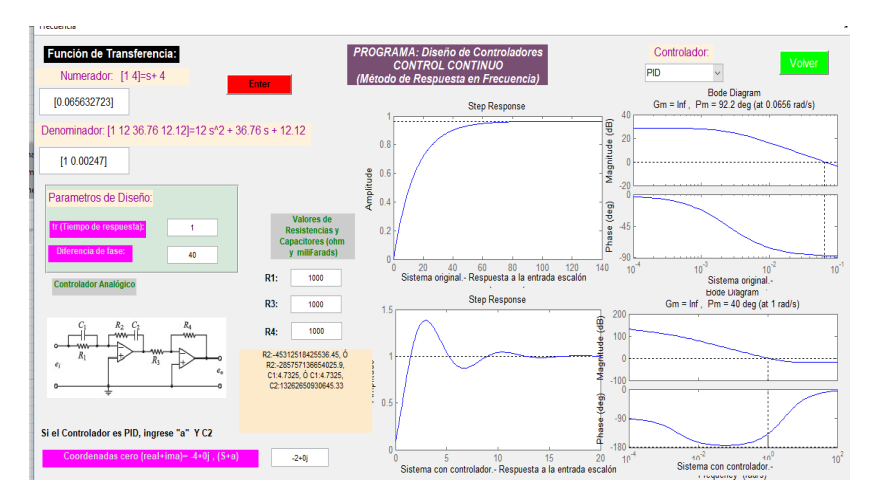

**IMAGEN 3: Diseño de controlador PID utilizando Matlab.**

Una vez que se caracterizó la planta del sistema y se diseñó un controlador para estabilizarla, se continuó con la implementación del controlador PID de forma digital utilizando LabVIEW (Imagen 4).

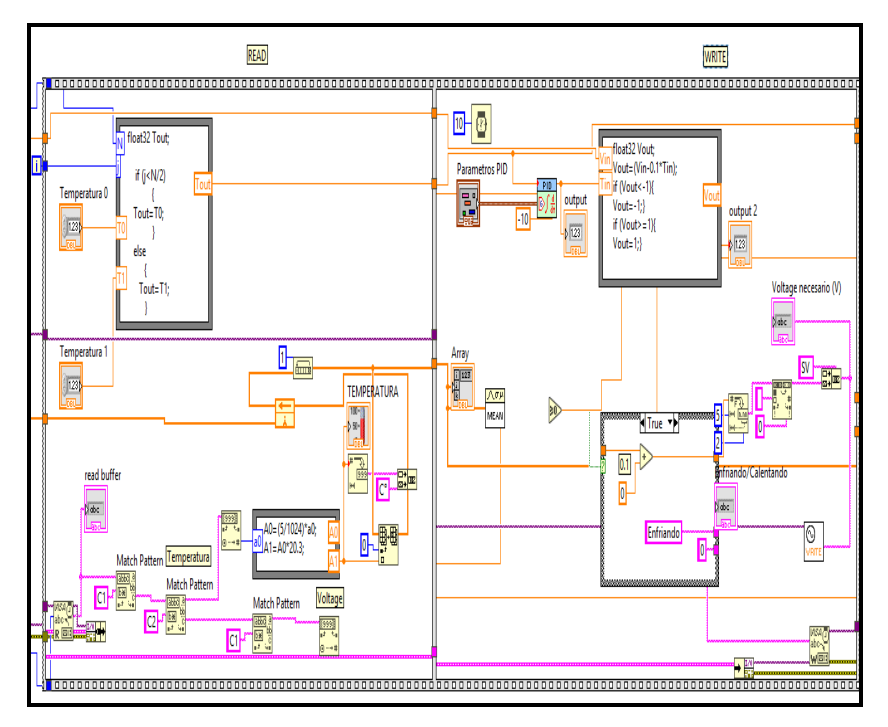

#### **IMAGEN 4: Diagrama a bloques de LabVIEW, partes principales.**

El programa consiste en dos etapas principales las cuales se observan en la imagen 4, la primera (Lectura) donde se lee la temperatura la cual es obtenida con el sensor LM35 y cuyos datos son adquiridos con ayuda de un Arduino usando uno de sus puertos analógicos, luego de procesar este dato se convierte a grados centígrados para posteriormente entrar al controlador PID como la variable del proceso, a su vez se compara con una de las temperaturas objetivo que son ingresadas por el usuario en la interfaz del programa de LabVIEW (Imagen 5).

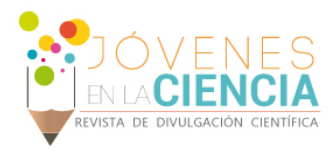

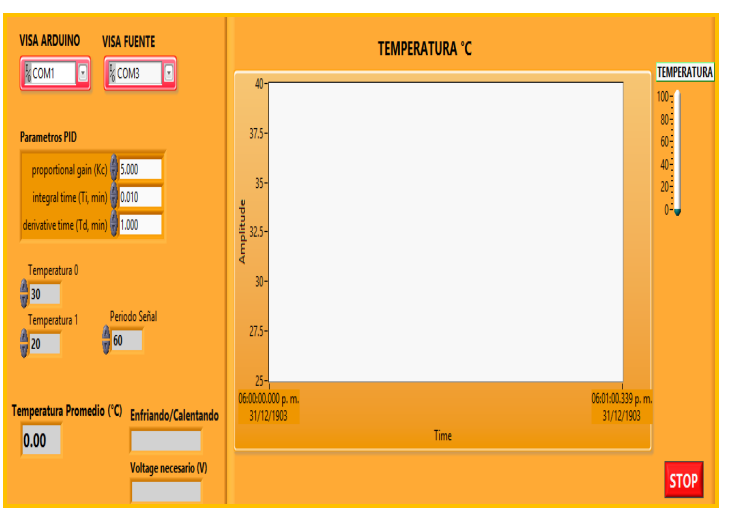

**IMAGEN 5: Interfaz del programa en LabVIEW.**

En la segunda etapa (Escribir) con los datos obtenidos durante la primera, el controlador PID determina el voltaje necesario con el cual se debe alimentar el TEC para llegar a la temperatura deseada, para esto se conectó mediante comunicación serial una fuente programable de la marca GwINSTEK utilizando un cable adaptador de USB a RS232, cabe señalar que se limitó la cantidad de voltaje y corriente que se podía suministrar el TEC para evitar dañarlo, ya que este soporta un voltaje máximo de 3.6 V y una corriente máxima de 2.5 A.

En esta misma etapa el programa toma la decisión de invertir o no la polaridad con la que se alimenta el TEC para así acelerar el cambio de una temperatura a otra, si resulta necesario acciona mediante Arduino, aprovechando uno de sus puertos digitales, un circuito electrónico basado en relevadores de 1 polo 2 tiros que al conectarse en forma paralela se comportan como un relevador de 2 polos 2 tiros.

El sistema de control completo se encuentra en la imagen 6, en este diagrama se puede ver el conjunto de elementos que se utilizaron para formar el sistema en lazo cerrado, el LM35 como elemento de medición (sensor), la planta es el TEC, el actuador que consta de la fuente programable, el circuito con el que se realiza la inversión de polaridad y el Arduino que lo acciona, además el Arduino se utiliza para la adquisición de datos, finalmente el controlador PID que fue implementado de forma digital.

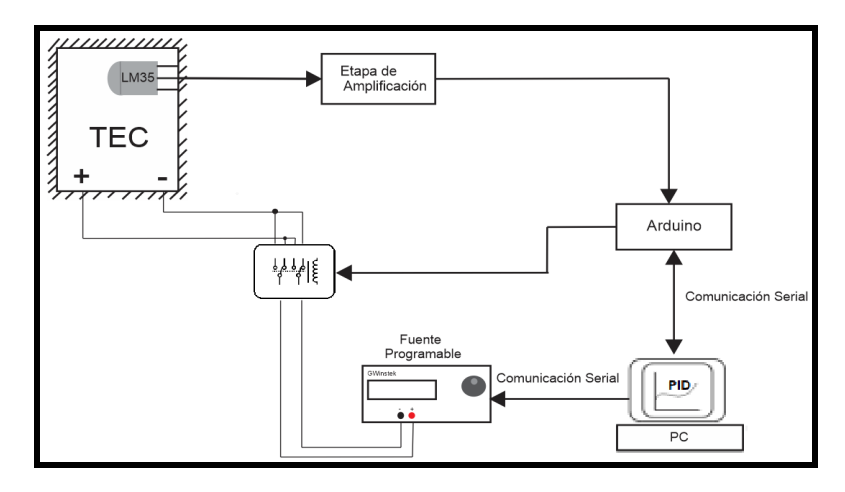

**IMAGEN 6: Sistema de control de temperatura del TEC.**

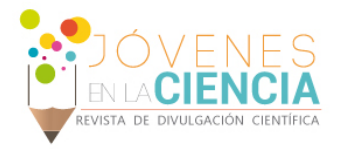

# **RESULTADOS Y DISCUSIÓN**

En la interfaz del programa elaborado en LabVIEW se elige el puerto en el cual está conectado el Arduino y la fuente programable; además se ingresan dos temperaturas objetivo con lo cual se genera un tren de pulsos que tratará de seguir el controlador PID, se puede escoger el periodo que tendrá este tren de pulsos; también se muestra la parte donde se ingresan las ganancias del PID y que pueden ser modificadas; en la parte inferior se tiene la temperatura actual que se está midiendo junto al voltaje que se le está suministrando al TEC, la parte enfriando/calentando indica con que polaridad se está alimentando al TEC.

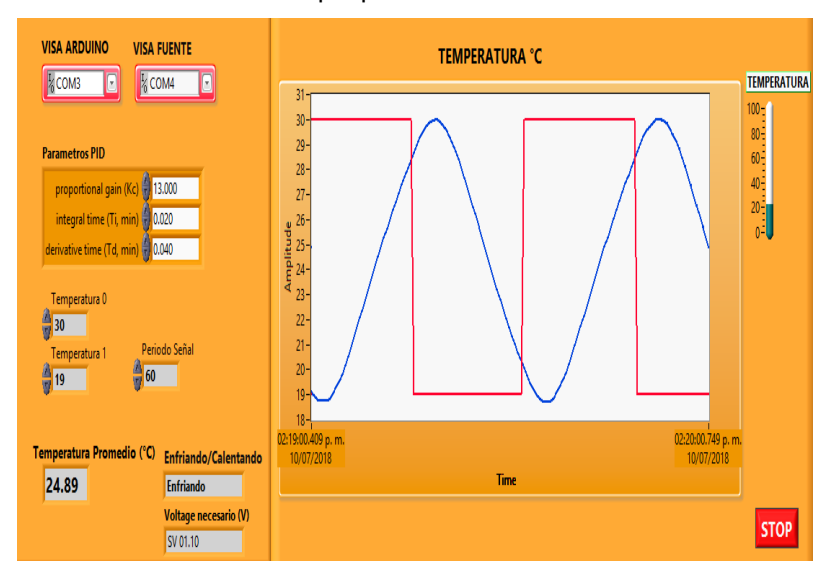

**IMAGEN 7: Interfaz del programa en LabVIEW, respuesta del sistema.**

Finalmente en la parte derecha de la interfaz se observa la respuesta del TEC debida al controlador en color azul, mientras que el tren de pulsos de temperatura objetivo está en color rojo (Imagen 7).

# **CONCLUSIONES**

El controlador PID implementado permite que el incremento y decremento de temperatura tenga un comportamiento aceptable en su simetría (quasi triangular), además modificando las ganancias del controlador en la interfaz de LabVIEW lo que resulta sencillo, se podría obtener otros comportamientos como por ejemplo obtener una estabilización de la temperatura dejando el rango de temperaturas (Temperatura 0 y Temperatura 1) en un único valor, así en lugar de tener un tren de pulsos que busque seguir el PID, tendrá únicamente como objetivo una temperatura a la que tratara de estabilizar el TEC, cuya rapidez y estabilidad dependerán de las ganancias que se le den al controlador.

# **AGRADECIMIENTOS**

Quisiera agradecer a la universidad de Guanajuato por la oportunidad de llevar a cabo la investigación de verano, junto con el Departamento de Estudios Multidisciplinarios, igualmente al Dr. Everardo Vargas Rodríguez por su asesoría en cada momento durante el transcurso de la investigación.

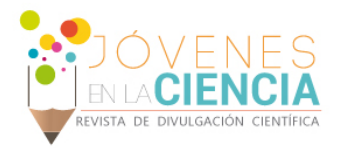

# **REFERENCIAS**

[1] Ogata, K. (2010). Ingeniería de Control Moderna (5th ed). Madrid: Pearson Educación.

[2] Kuo, B. C. (1996). Sistemas de Control Automático (7th ed). México: Prentice-Hill.

[3] Control PID, Metodología y Aplicaciones, 2018. Fecha de Consulta: 5 de Julio de 2018. Recuperado d[e http://control-pid.wikispaces.com.](http://control-pid.wikispaces.com/)

[4] Kamen, E. W, Heck, B. S. (2008). Fundamentos de Señales y Sistemas usando la Web y Matlab (3rd ed). México: Pearson Educación.

[5] Rowe, D. M. (2006). Thermoelectric Handbook: macro to nano. Florida: CRC Press.

[6] Smith, C. A, Corripio, A. B. (1991). Control Automático de Procesos (1st ed). México: Limusa.

[7] Vargas, R. E, Guzmán, C. A. D, Baeza, S. R. (2018). Tailored Algorithm for Sensitivity Enhancement of Gas Concentration Sensors Based on Tunable Laser. Sensors. 18(6), 1808; doi: 10.3390/s18061808.

2886